Инструкция по восстановлению пароля для корпоративной учетной записи qyzpu.edu.kz

## Уважаемые пользователи!

Мы понимаем, что иногда возникают ситуации, когда пароль от вашей корпоративной учетной записи qyzpu.edu.kz может быть утрачен или подвергнут риску. Не волнуйтесь, мы готовы оказать вам помощь в этой ситуации. Следуйте этой инструкции, чтобы восстановить доступ к вашей учетной записи:

Шаг 1: Откройте официальный веб-сайт qyzpu.edu.kz.

Шаг 2: В правом верхнем углу страницы нажмите на кнопку "E-University" и выберите "Сброс пароля на корпоративную почту".

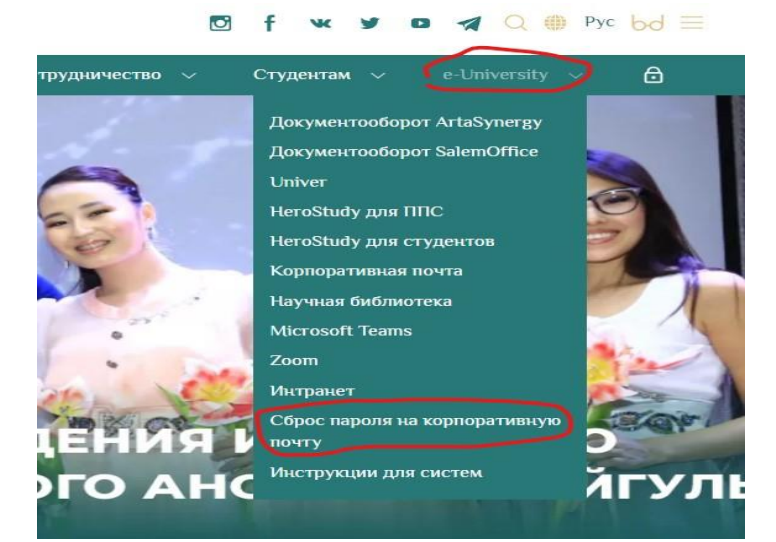

Шаг 3: Заполните следующие поля:

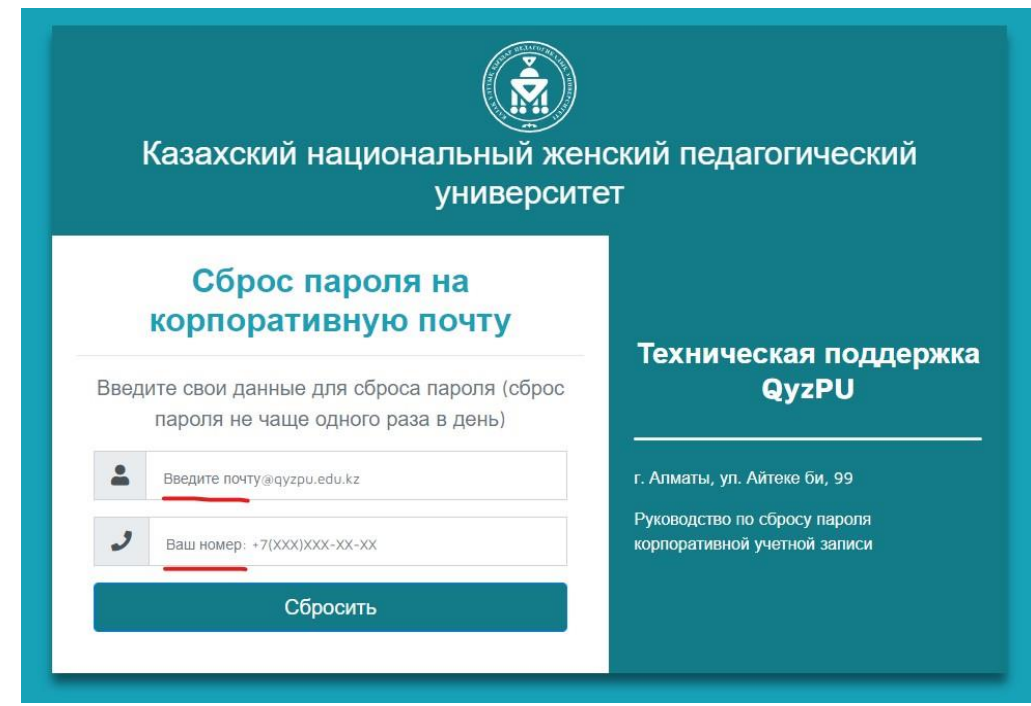

 - Корпоративная почта: Введите вашу корпоративную почту в формате example.a@qyzpu.edu.kz.

 - Мобильный номер телефона: Введите ваш мобильный номер телефона в формате Код оператора Номер телефона (например, +7(707)777-77-77), который был зарегистрирован в университете или отделе кадров.

Шаг 5: Пожалуйста, удостоверьтесь, что введенная информация корректна перед отправкой.

Шаг 6: На номер телефона, который вы указали, будет отправлено SMS-сообщение от QYZPU с новым паролем. Пароль состоит из 8 символов на латинице, включая точки и специальные знаки.

Шаг 7: Нажмите "Сбросить"

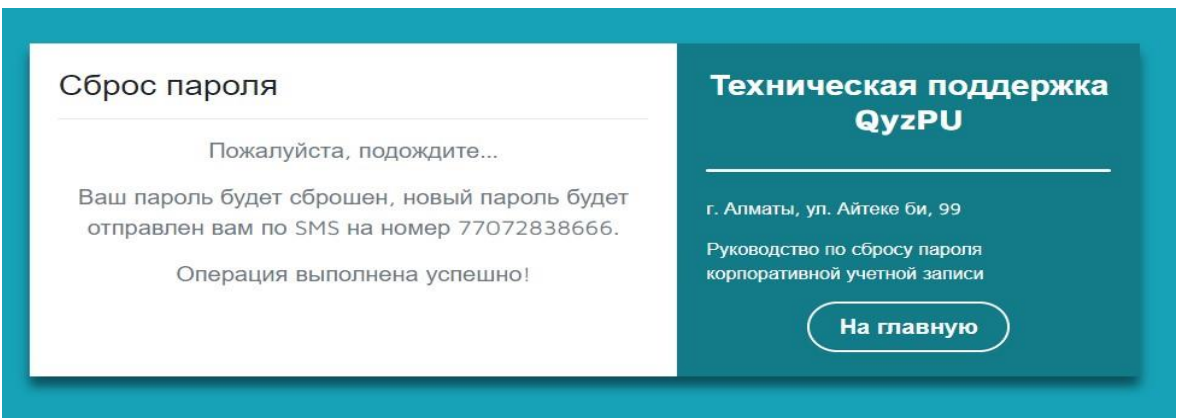

Шаг 7: Используйте полученный пароль для входа в вашу корпоративную учетную запись qyzpu.edu.kz.

Пожалуйста, имейте в виду, что новый пароль будет действителен для доступа к компьютерам в сети университета и корпоративной почте.

Если у вас возникнут дополнительные вопросы или проблемы с доступом, не стесняйтесь обращаться в нашу техническую поддержку.

С наилучшими пожеланиями,

Модовов Нурбол Алимбаевич

Рабочий номер телефона: 237-00-99, вн. 40-99

Руководитель ОСИС